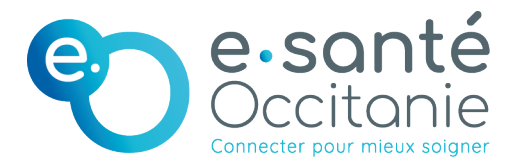

## Assemblées Générales

Mode d'emploi pour participer à distance

Pour faciliter la participation de tous les membres du Groupement d'Intérêt Public e-santé Occitanie, le Conseil d'Administration met à disposition une web application sécurisée, ProVote®, qui vous permet de voter depuis tout terminal (ordinateur, tablette, smartphone).

## **Connectez-vous** : <https://provote.fr/>

*Le lien de connexion, votre identifiant et votre mot de passe vous ont été envoyés par email (émetteur : ProVote). Si vous n'avez pas reçu ce message électronique , vérifiez dans les spams.*

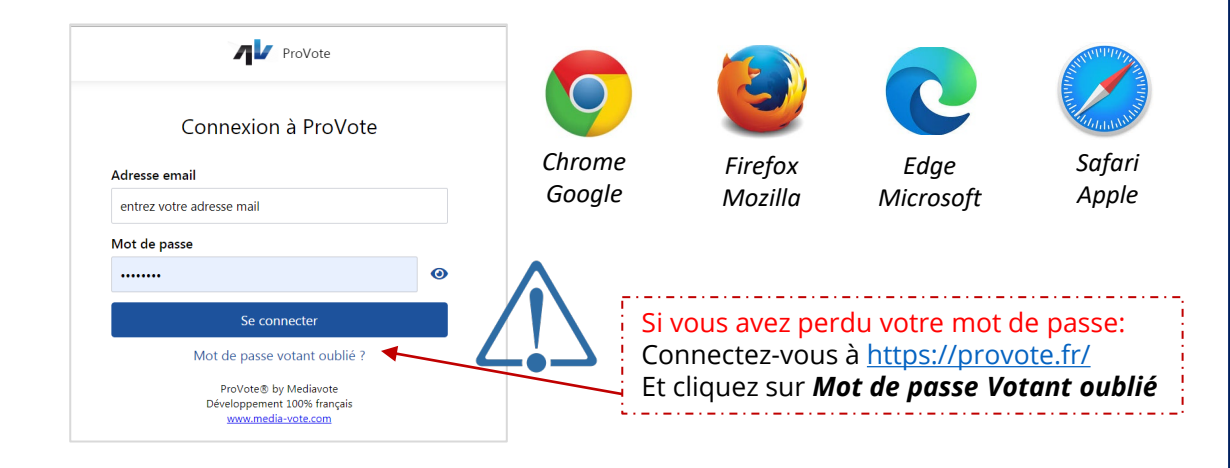

1

## 2 **Accédez au menu en survolant votre nom**

L'ensemble des fonctionnalités du menu est accessible dès la réception de vos informations de connexion

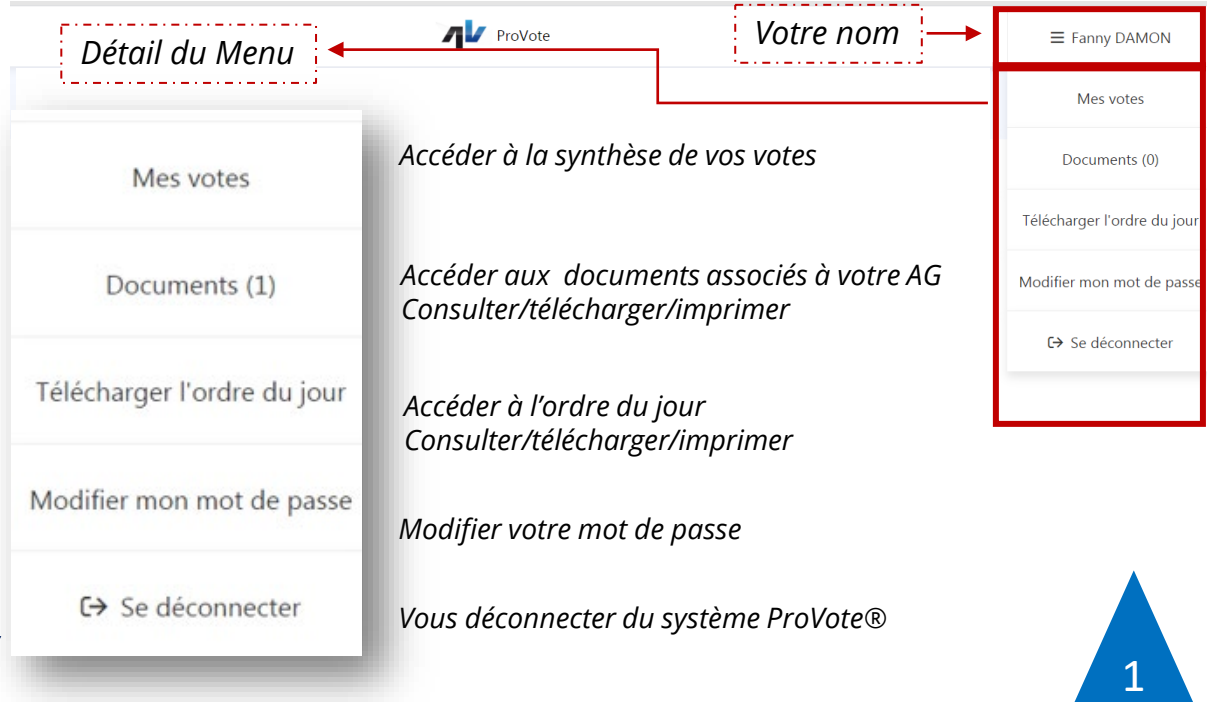

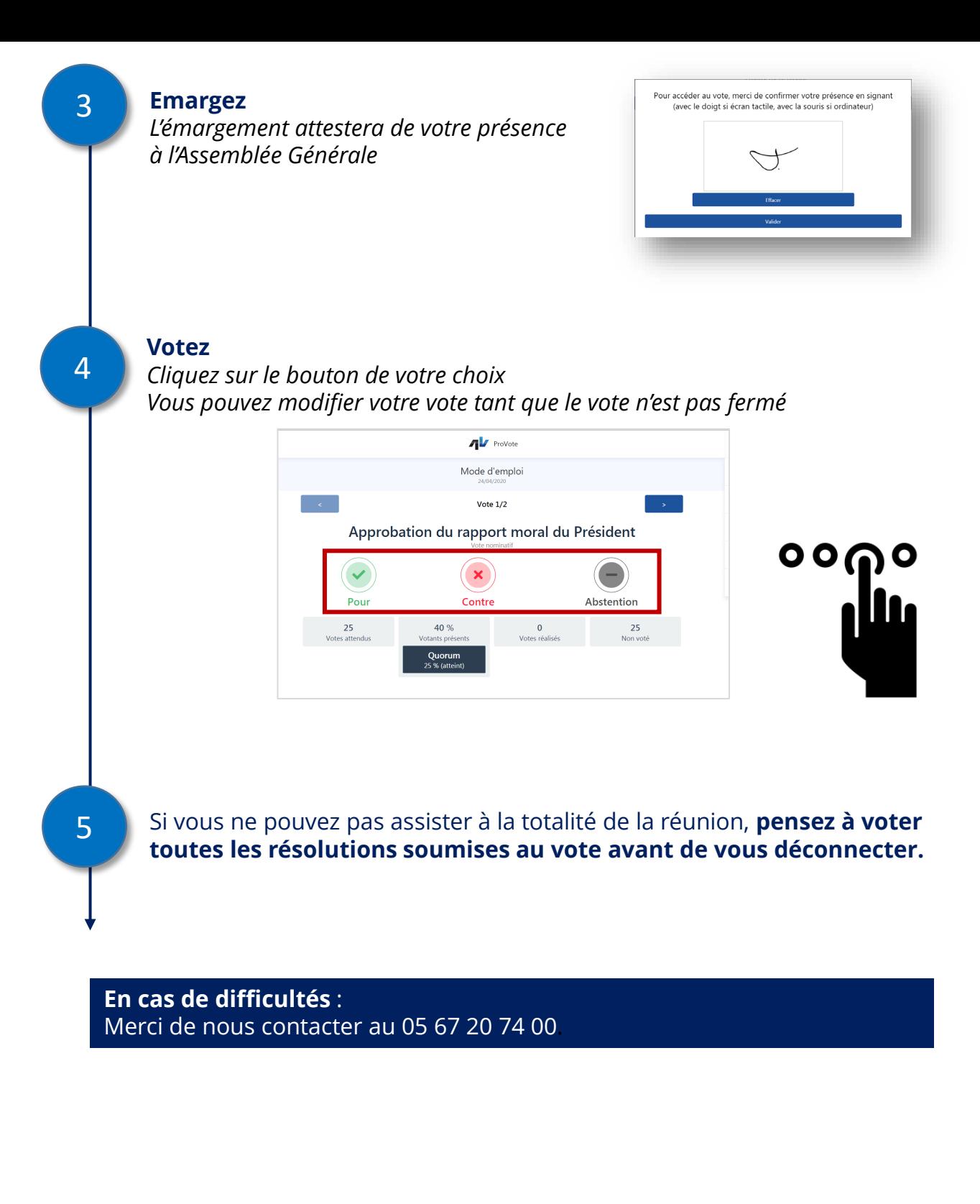

2